## **Dans le menu déroulant de TOURNOI DE NOEL choisir la catégorie souhaitée**

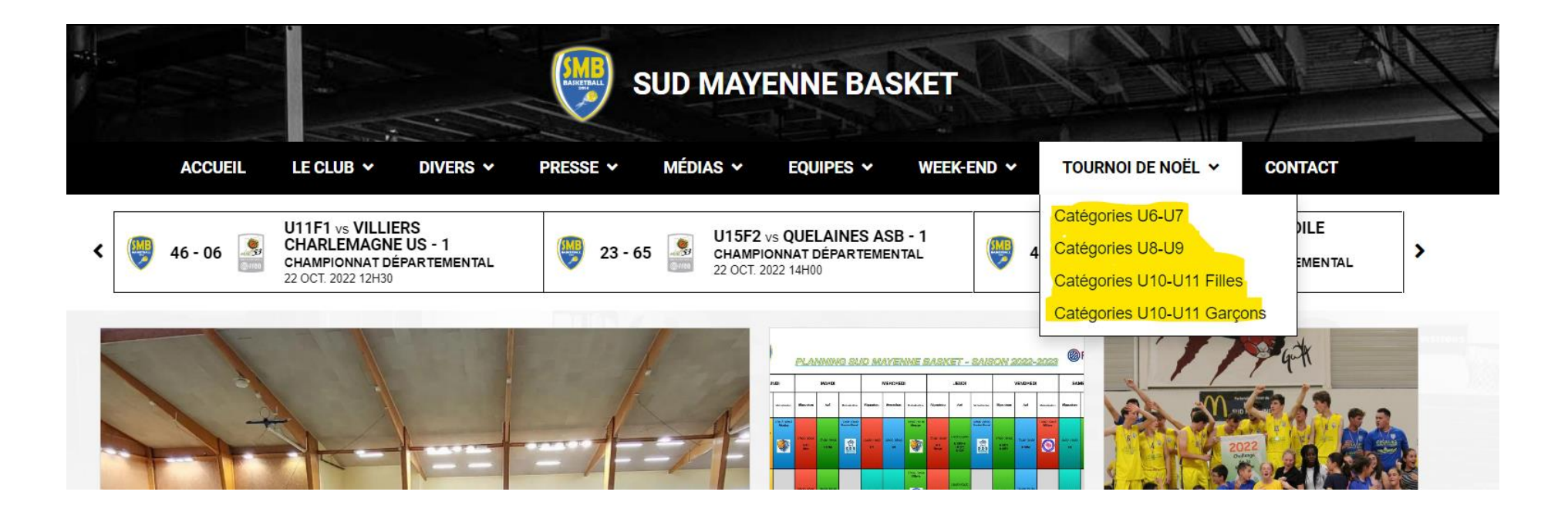

# **Cliquer sur J'inscris une équipe**

Il sera possible d'inscrire plusieurs équipes

Possibilité de prendre connaissance de l'organisation en ouvrant la pièce jointe

### **TOURNOI DE NOEL U10-U11 Garçons**

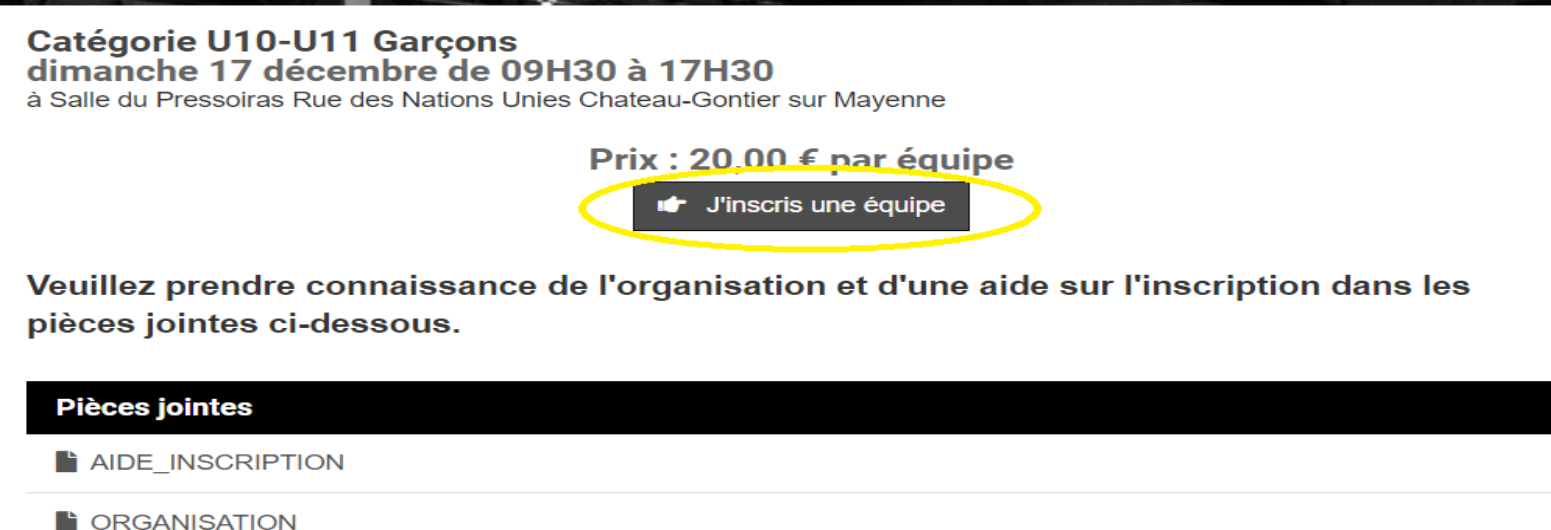

Les champs en rose sont obligatoires,

- Le nom, prénom sont l'identité du responsable de l'équipe ou club.
- L'adresse Email nous permettra de vous envoyer la confirmation de votre inscription.
- Le nom de l'équipe est unique pour chaque tournoi.
- Vous pouvez inscrire autant d'équipes souhaitées en cliquant sur Ajouter une
- nouvelle équipe ou supprimer une équipe en cliquant sur la corbeille à droite du
- nom de l'équipe.

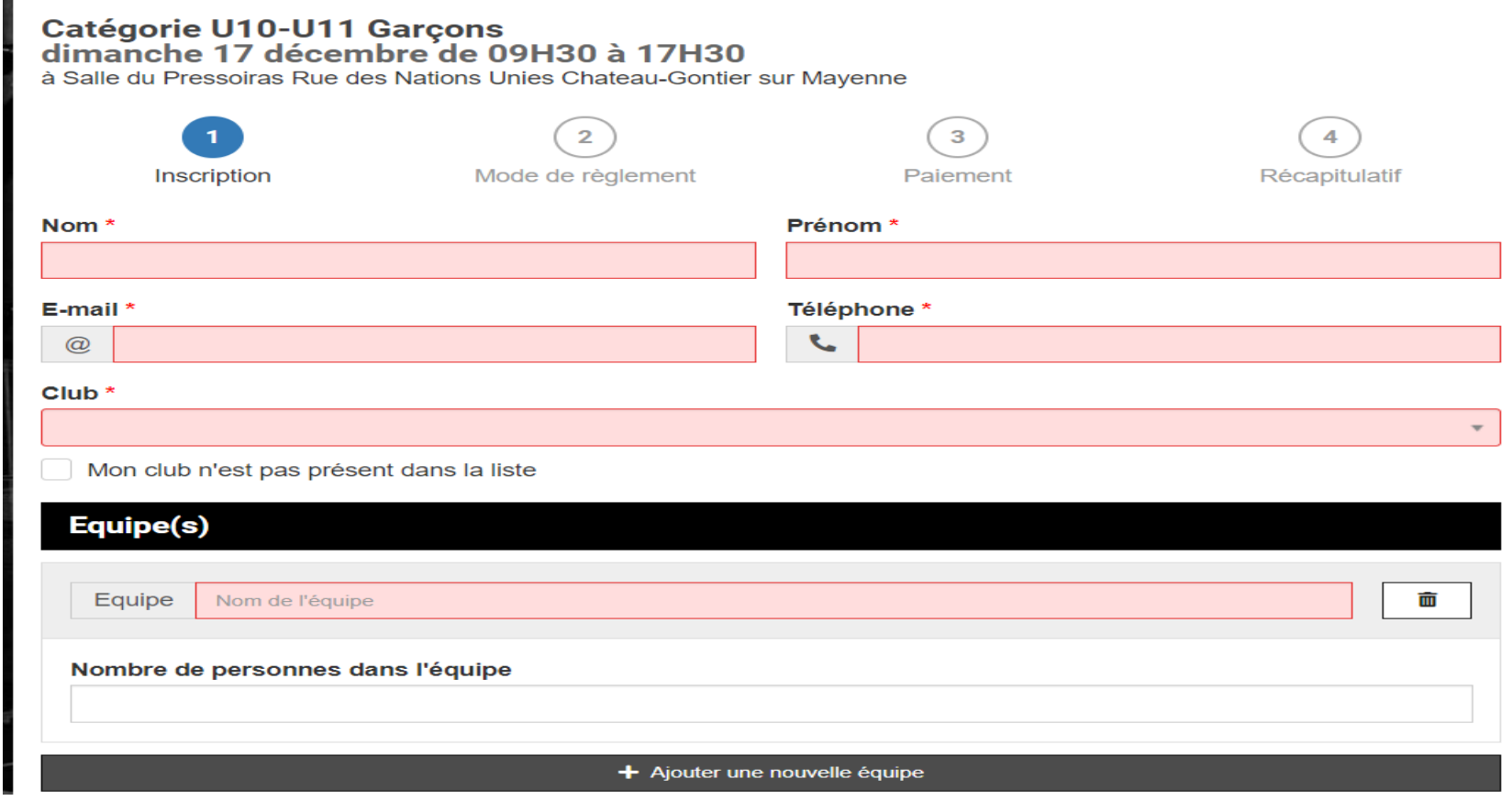

### **Exemple d'inscription**

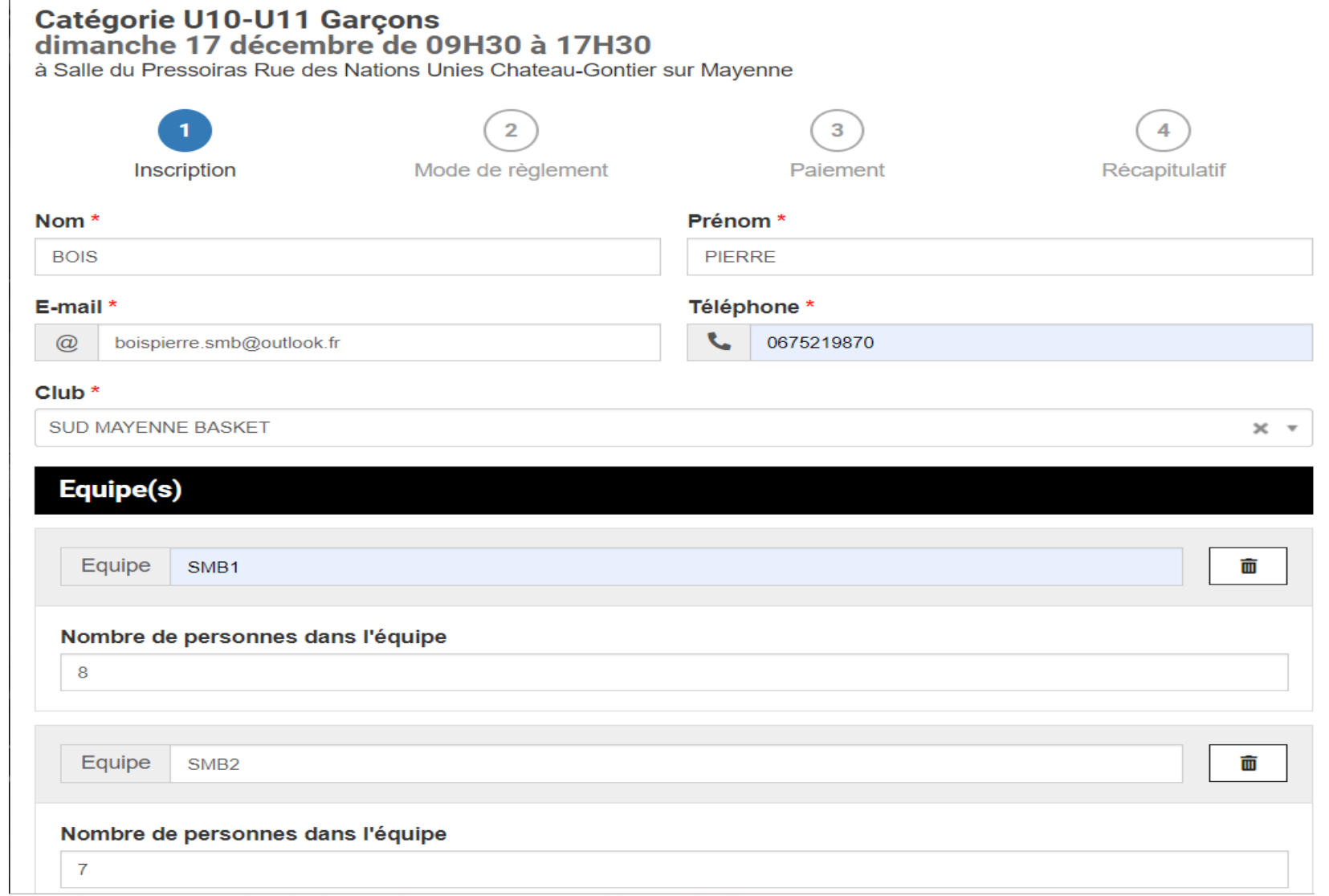

#### **Le mode de règlement souhaité est obligatoire**

# Catégorie U10-U11 Garçons<br>dimanche 17 décembre de 09H30 à 17H30 à Salle du Pressoiras Rue des Nations Unies Chateau-Gontier sur Mayenne

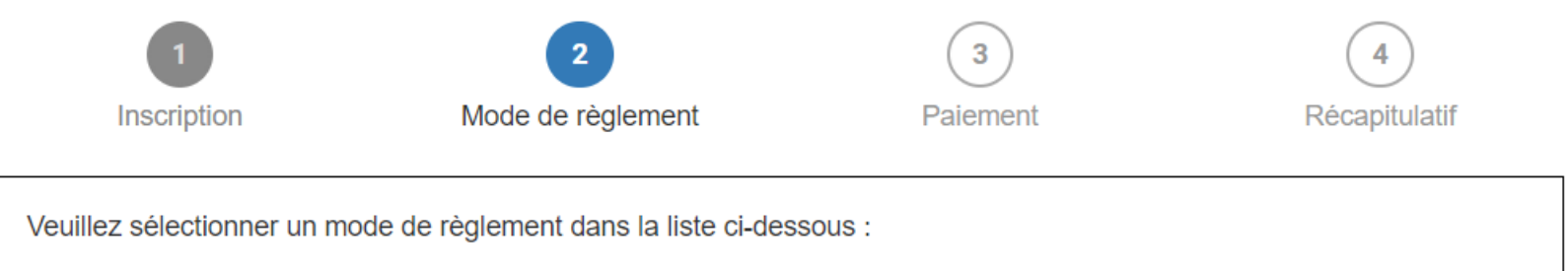

### Modes de règlement

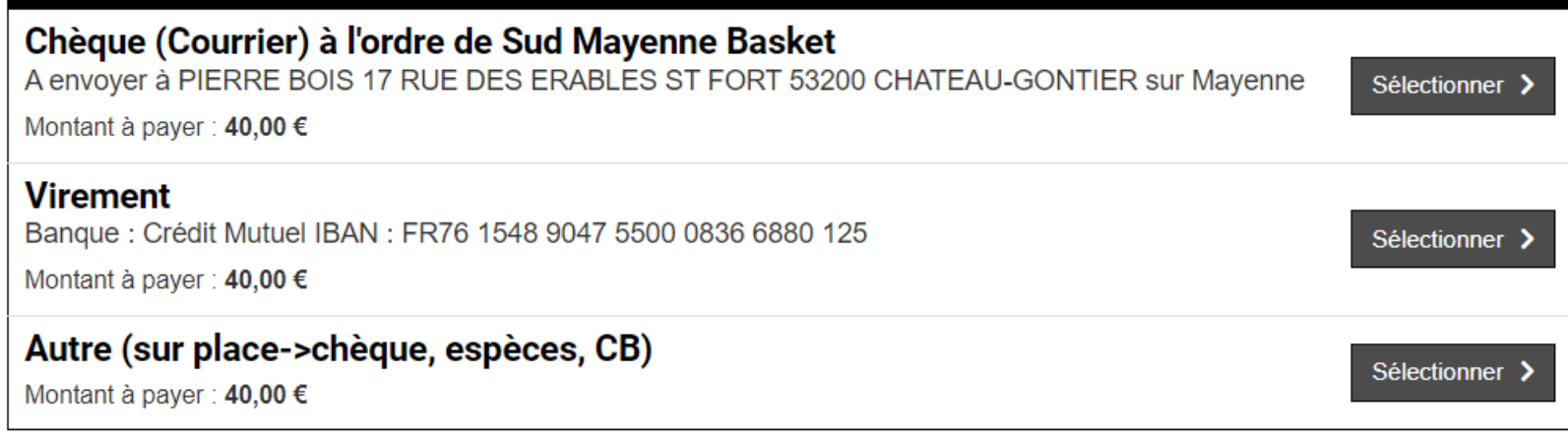

### **Dernière étape pour finaliser l'inscription**

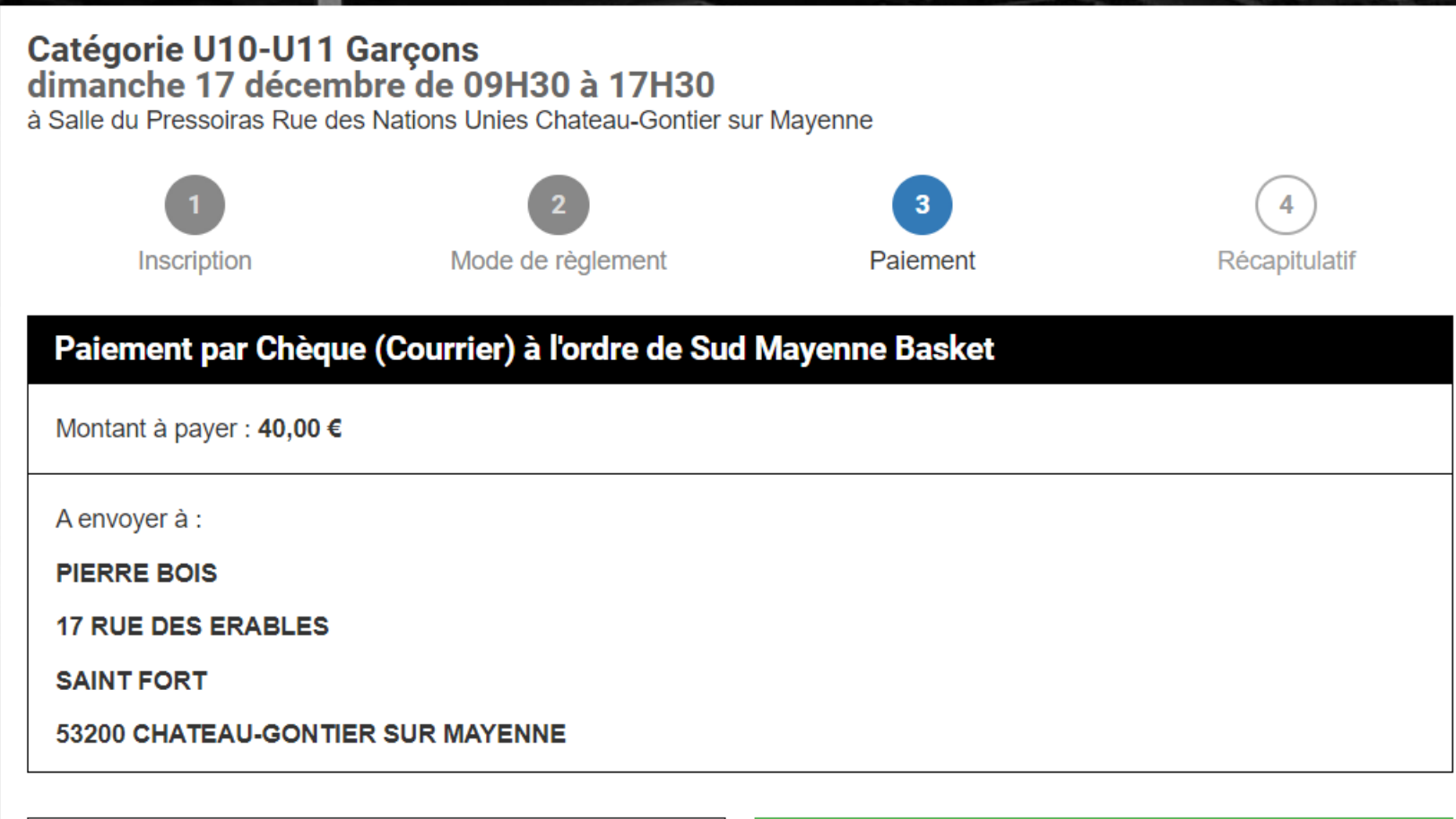

 $\zeta$  Choisir un autre mode de paiement

#### **Fin de l'inscription**

A ce stade, vous ne pouvez plus supprimer ou modifier une inscription

# Pour supprimer ou modifier une inscription faire la demande à **boispierre.smb@outlook.fr**

Vous pouvez toujours ajouter des équipes en faisant une nouvelle inscription

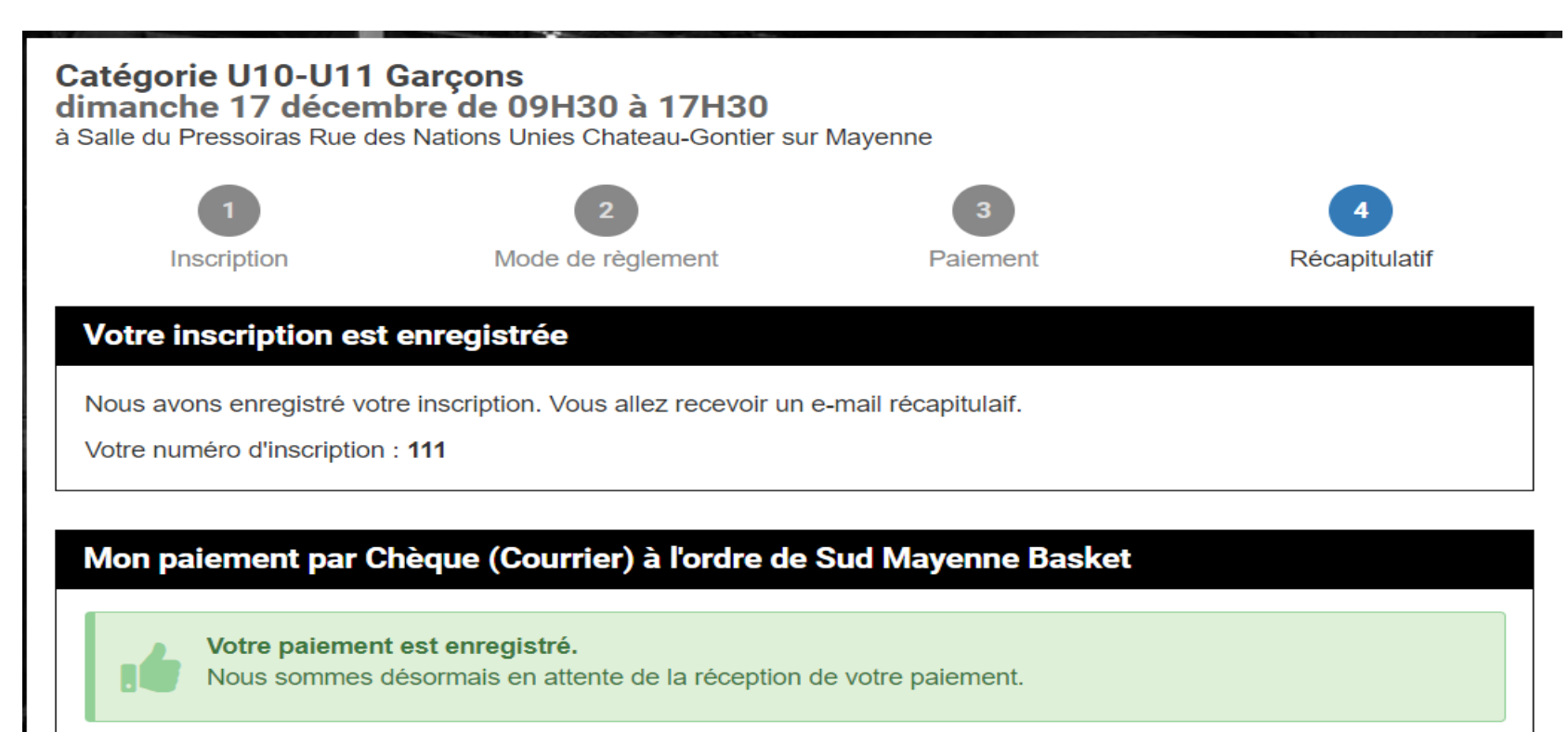